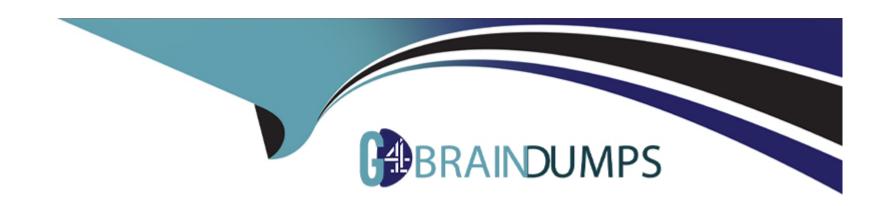

# Free Questions for MB-800 by go4braindumps

Shared by Holloway on 22-07-2024

For More Free Questions and Preparation Resources

**Check the Links on Last Page** 

# **Question 1**

### **Question Type:** OrderList

A company uses Dynamics 365 Business Central. You assign a purchasing profile to all users in the purchasing department.

A user moves from the purchasing department to another department.

You need to remove all personalization's in the user's profile.

Which three actions should you perform in sequence? To answer, move the appropriate actions from the list of actions to the answer area and arrange them in the correct order.

# Answer area Open the User Settings card. Select the line for the page personalization that you want to delete and then select the Delete action. Select User Settings and then select the related link. Navigate to the User Page Personalizations page. Select Clear Personalized Pages.

### **Answer:**

Sleve gal Celater (Steet tistagene Procedul Henry se lead is to be established by the control of the control of

# **Question 2**

### **Question Type:** MultipleChoice

A company uses Dynamics 365 Business Central.

You need to configure the system to automatically add any appropriate sales invoice discounts to sales documents.

What should you do?

### **Options:**

- A- On the Sales & Receivables Setup page, select Cak. Inv. Discount.
- B- On the Sales & Receivables Setup page, select Invoice Discount in Discount Posting.
- C- On the Sales & Receivables Setup page, select Lowest Price in Price Calculation Method.
- D- On the Customer card, select Invoice Disc. Code.

### **Answer:**

Α

# **Question 3**

### **Question Type: Hotspot**

A company uses Dynamics 365 Business Central.

The company plans to process purchase order documents based on the following requirements:

- \* The system must automatically archive purchase order documents.
- \* The system must ensure the default value of the quantity received on a purchase order is set to the remaining quantity on the purchase order.

You need to configure purchases and payables options.

Which tools should you use? To answer, select the appropriate options in the answer area.

### **Answer Area**

|                               | Requirement                                                                        | Tool                                                 |
|-------------------------------|------------------------------------------------------------------------------------|------------------------------------------------------|
| Answer:                       | Automatically archive purchase order documents.                                    | Archive Orders  Archive Quotes                       |
|                               |                                                                                    | Archive Orders                                       |
|                               |                                                                                    | Archive Blanket Orders<br>Archive Return Orders      |
| Question 4                    | Ensure the quantity received on a purchase order is set to the remaining quantity. | Default Qty. to Receive                              |
| <b>Question Type: Hotspot</b> |                                                                                    | Exact Cost Reversing Mandatory  Default Posting Date |
|                               |                                                                                    | Document Default Line Type                           |

A company uses Dynamics 365 Business Central. There are three departments (ADM, PROD and SALES) that are set up as dimensions.

A customer wants to speed up the purchase invoice entry process for building materials by having the AP clerks fill purchase invoices without using dimensions. Monthly building expenses can vary between S5, OOO-\$7, OO0 per month. The allocation of building expenses is as follows:

| Department | Allocation |
|------------|------------|
| PROD       | 50 percent |
| SALES      | 25 percent |
| ADM        | 25 percent |

etween dimensions is required at the end of each month.

tically allocate building expense total balances each month between dimensions. How als? To answer, select the appropriate options in the answer are

### **Answer Area**

|                                                           | Requirement                         | Solution component .                                                                                                    |                           |
|-----------------------------------------------------------|-------------------------------------|----------------------------------------------------------------------------------------------------|---------------------------|
| Answer:                                                   | Select recurring method             | BD Balance by Dimension F Fixed                                                                                                    |                           |
|                                                           |                                     | V Variable                                                                                                    |                           |
|                                                           |                                     | RF Reversing Fixed<br>BD Balance by Dimension                                                                                                    |                           |
| Question 5                                                | Set up recurring frequency          | 1D+1M-1D ▼                                                                                                    |                           |
| <b>Question Type: Hotspot</b>                             |                                     | 1D<br>CM-1D                                                                                                    |                           |
|                                                           |                                     | 1D+1M-1D                                                                                                    |                           |
| A company uses Dynamics 365                               | Business Central You are creating a | U TOTAL TOTAL TOTA | g account in the chart of |
| accounts.                                                 |                                     | \$5,000                                                                                                    |                           |
| You need to populate the fields                           | on the G/L account card             | -\$5,000                                                                                                    |                           |
| Tou field to populate the fields of the O/L account card. |                                     | \$7,000                                                                                                    |                           |

Which value should you select? To answer, select the appropriate options in the answer area.

### **Answer Area**

|                                          | Field                   | Value                                   |           |
|------------------------------------------|-------------------------|-----------------------------------------|-----------|
|                                          | Income/Balance          | Balance sheet                           | ▼         |
| Answer:                                  |                         | Income statement                        |           |
|                                          |                         | Balance sheet                           |           |
|                                          | Account Category        | Expense                                 | ▼)        |
|                                          | ,                       | Assets                                  |           |
| <b>Question 6</b>                        |                         | Liabilities                             |           |
| Question o                               |                         | Equity                                  |           |
| Orașeti au Tarres Hatarres               |                         | Income                                  |           |
| <b>Question Type: Hotspot</b>            |                         | Expense                                 |           |
|                                          | Account Type            | No Code                                 | ▼         |
| You create a new item in Microsoft Dynam | ics 365 Business Cent   | ral Code Mandatory                      |           |
| ·                                        |                         | Same Code                               |           |
| You need to configure item settings.     |                         | No Code                                 |           |
| -                                        | Direct Posting          | Enabled                                 | ₩         |
| Which item settings should you use? To a | nswer, select the appro | ppriate options in the answ<br>Disabled | ver area. |

| Business requirements                                             | Item Setting                                   |              |
|-------------------------------------------------------------------|------------------------------------------------|--------------|
| Items must be interchangeable.                                    | <b>\</b>                                       |              |
|                                                                   | Cross references                               |              |
| Answer:                                                           | Identifiers                                    |              |
|                                                                   | Substitutions                                  |              |
| Explanation:                                                      | Variants                                       |              |
| Multiple characteristics can be assigned to an item.              | ( v                                            |              |
| https://docs.microsoft.com/en-gb/dynamics365/business-central/inv | en <b>Attributes</b> vork-item-attribu         | utes         |
|                                                                   | Cross references                               |              |
| https://docs.microsoft.com/en-gb/dynamics365/business-central/inv | ntory-how-categorize-items                     |              |
| https://docs.microsoft.com/en-gb/dynamics365/business-central/inv | Variants<br>entory-now-to-set-up-stockk        | eeping-units |
| Items may be grouped and arranged.                                | ( ▼                                            |              |
|                                                                   | Attributes                                     |              |
|                                                                   | Item category                                  |              |
| Question 7                                                        | Stockkeeping units                             |              |
| RUCSTION 1                                                        | Variants                                       |              |
| uestion Type: Order List may be replenished in different ways.    |                                                |              |
|                                                                   | Item attributes                                |              |
| You are setting up a new company for a customer.                  | Item category                                  |              |
| The customer wants to understand the structure of the elements in | Stockkeeping units olved in inventory posting. |              |

You need to describe the relationship between elements in a basic inventory setup.

What is the hierarchical order of the elements included in inventory posting beginning with the master data? To answer, move the appropriate three entities from the list of actions to the answer area and arrange them in the correct order.

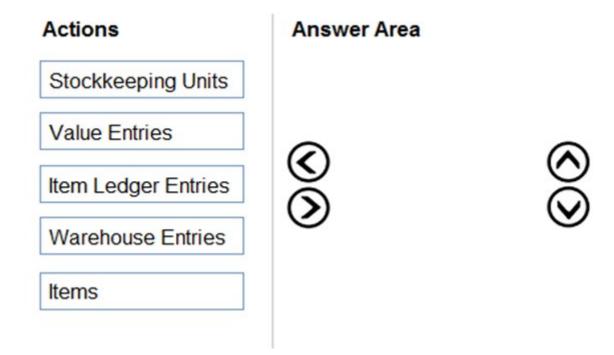

### **Answer:**

Membest Entries Entries

# **Question 8**

### **Question Type: DragDrop**

You are setting up the general journals and batches for an accounting department.

The accounting department has multiple users who will work simultaneously within different general journals.

You need to set up the different journal templates and batches for each user according to the company's requirements.

Which options should you use? To answer, drag the appropriate options to the correct requirements. Each option may be used once, more than once, or not at all. You may need to drag the split bar between panes or scroll to view content.

| Options                                | Answer Area                                                                                         |                                   |
|----------------------------------------|----------------------------------------------------------------------------------------------------|-----------------------------------|
| Force Doc. Balance                     | Requirement                                                                                         | Option                            |
| Answer: No. Series  Poplanation Series | Prefill the amount on journal lines based on the document number.                                   | Option                            |
|                                        | Assign document numbers to ledger entries,<br>arn/moindengendentlyofrom the place's document busine | Option<br>ess-central/1-templates |
| Suggest Balancing Amount wit           | arn/mo <b>Balangentheljjournal-lineslabysdogument-type</b> busine                                   | ess-central/ <b>Option</b> es     |

# **Question 9**

### **Question Type:** MultipleChoice

A company plans to verify that purchase invoices use agreed-upon prices and discounts.

The company is configuring settings on a vendor card. The company receives a validation error when creating a purchase order for the vendor.

You need to find out which setting is causing the validation error.

Which configuration option on the vendor card must you populate?

### **Options:**

- A- Order address
- **B-** Location code
- **C-** Vendor Template
- **D-** Purchase Prices
- E- Vendor Posting Group

### **Answer:**

### **Explanation:**

https://usedynamics.com/business-central/purchase/creating-vendors/

# **Question 10**

### **Question Type:** MultipleChoice

You are setting up Dynamics 365 Business Central.

You need to define the Direct Cost Applied account.

Where should you define the accounts for Direct Cost Applied?

### **Options:**

A- Item Cards

**B-** Inventory Posting Setup

- **C-** General Posting Setups
- **D-** Vendor Posting Groups

### **Answer:**

С

# **Question 11**

### **Question Type:** MultipleChoice

A customer is using Dynamics 365 Business Central.

The customer is currently sending quotes and invoices using postal services. The customer wants to begin sending quotes and invoices by email directly from Business Central.

You need to configure outbound email.

What are two possible ways to achieve the goal? Each correct answer presents a complete solution.

| Options:                                                              |
|-----------------------------------------------------------------------|
| A- Configure SMTP Mail Setup options.                                 |
| B- Run the Set up your Business Inbox in Outlook assisted setup tool. |
| C- Run the Set up email logging assisted setup tool.                  |
| D- Run the Email setup assisted setup tool.                           |
|                                                                       |
|                                                                       |
| Answer:                                                               |
| A, D                                                                  |
|                                                                       |

https://docs.microsoft.com/en-gb/dynamics365/business-central/admin-how-setup-email

**Explanation:** 

# To Get Premium Files for MB-800 Visit

https://www.p2pexams.com/products/mb-800

# **For More Free Questions Visit**

https://www.p2pexams.com/microsoft/pdf/mb-800

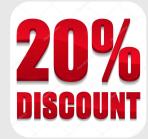